# Purchase Non-Member Product

#### **Contents**

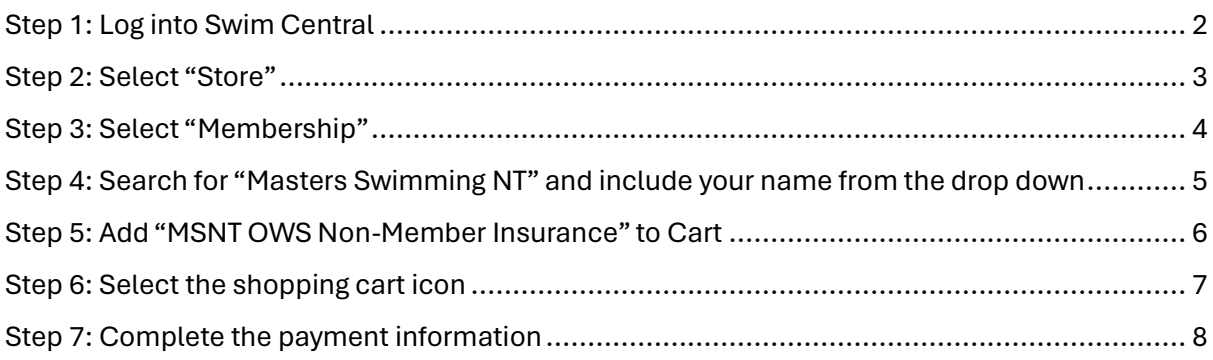

## <span id="page-1-0"></span>Step 1: Log into **Swim Central**

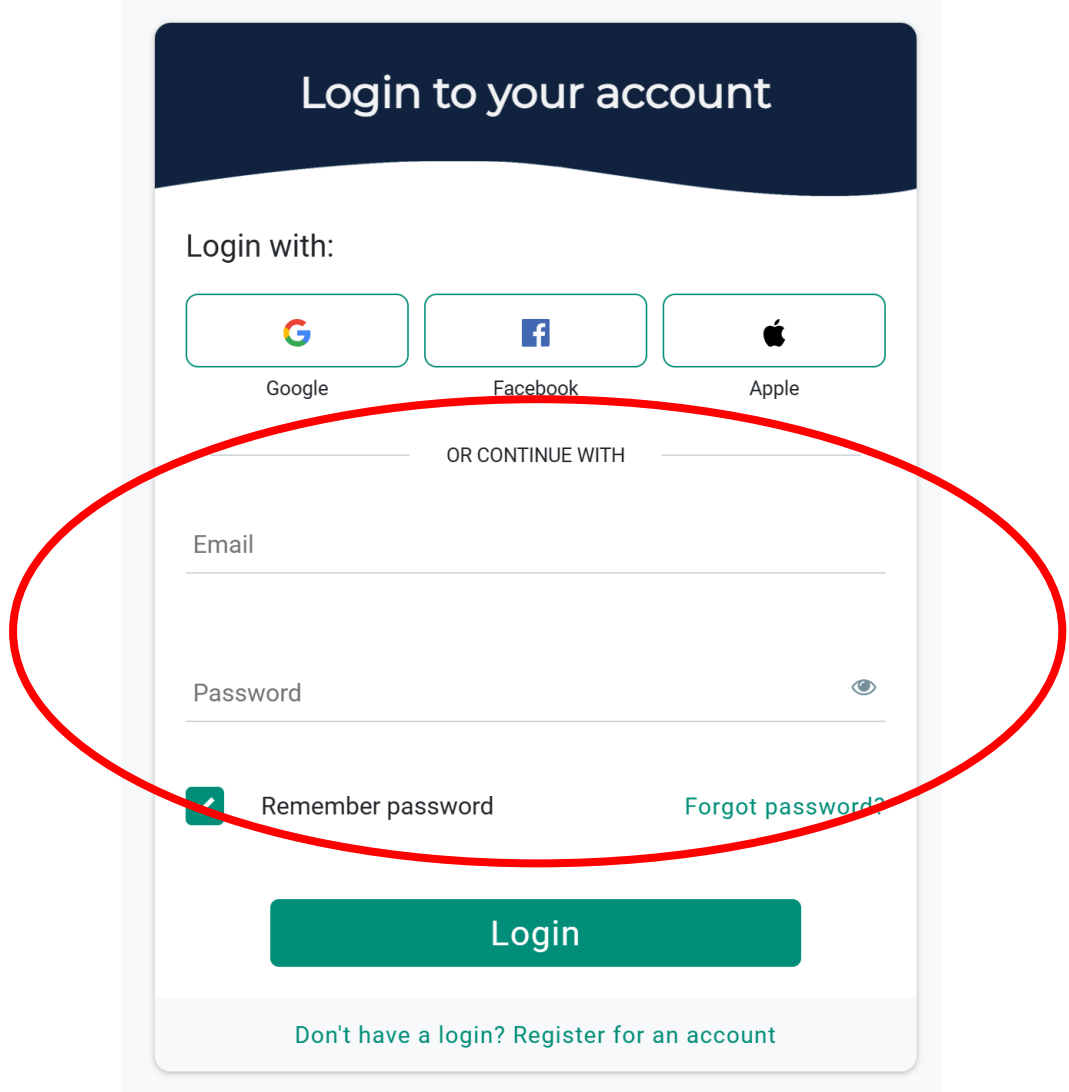

#### <span id="page-2-0"></span>Step 2: Select "Store"

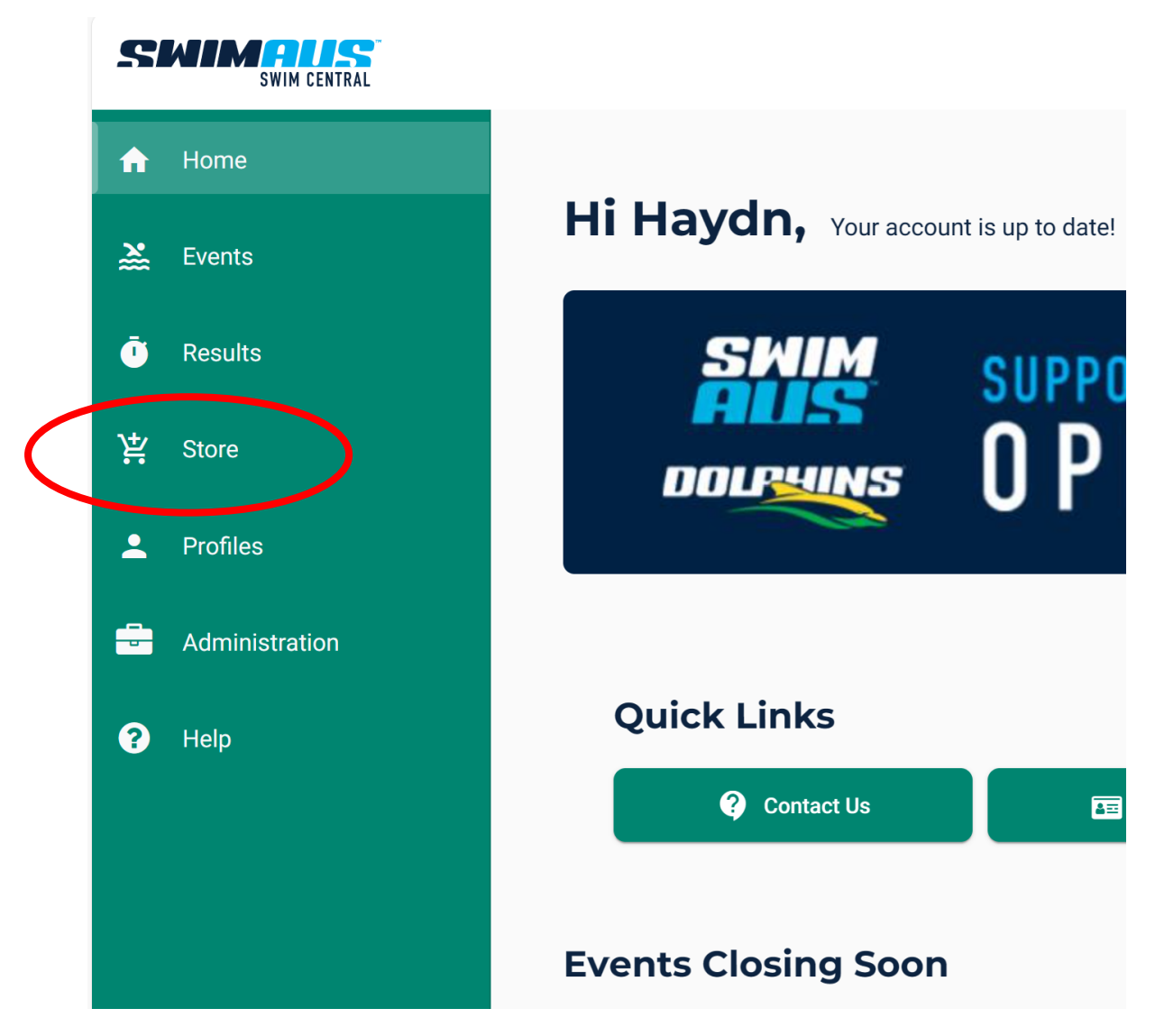

### <span id="page-3-0"></span>Step 3: Select "Membership"

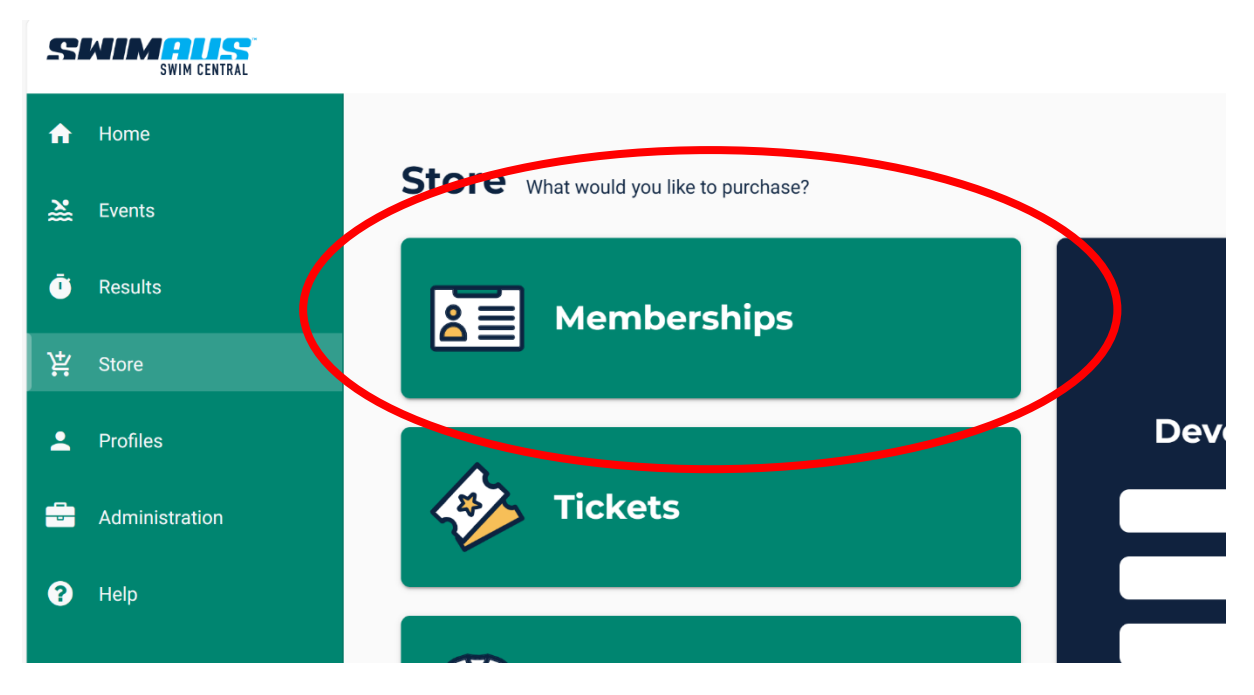

<span id="page-4-0"></span>Step 4: Search for "Masters Swimming NT" and include your name from the drop down

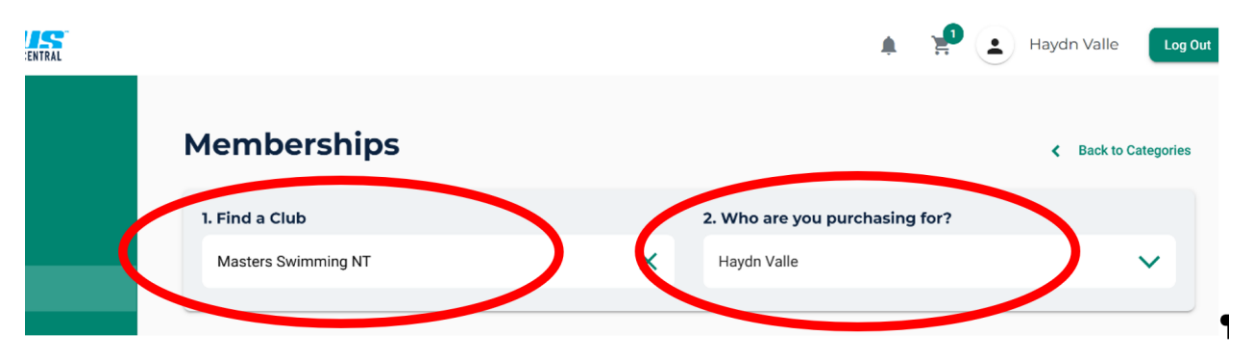

### <span id="page-5-0"></span>Step 5: Add "MSNT OWS Non-Member Insurance" to **Cart**

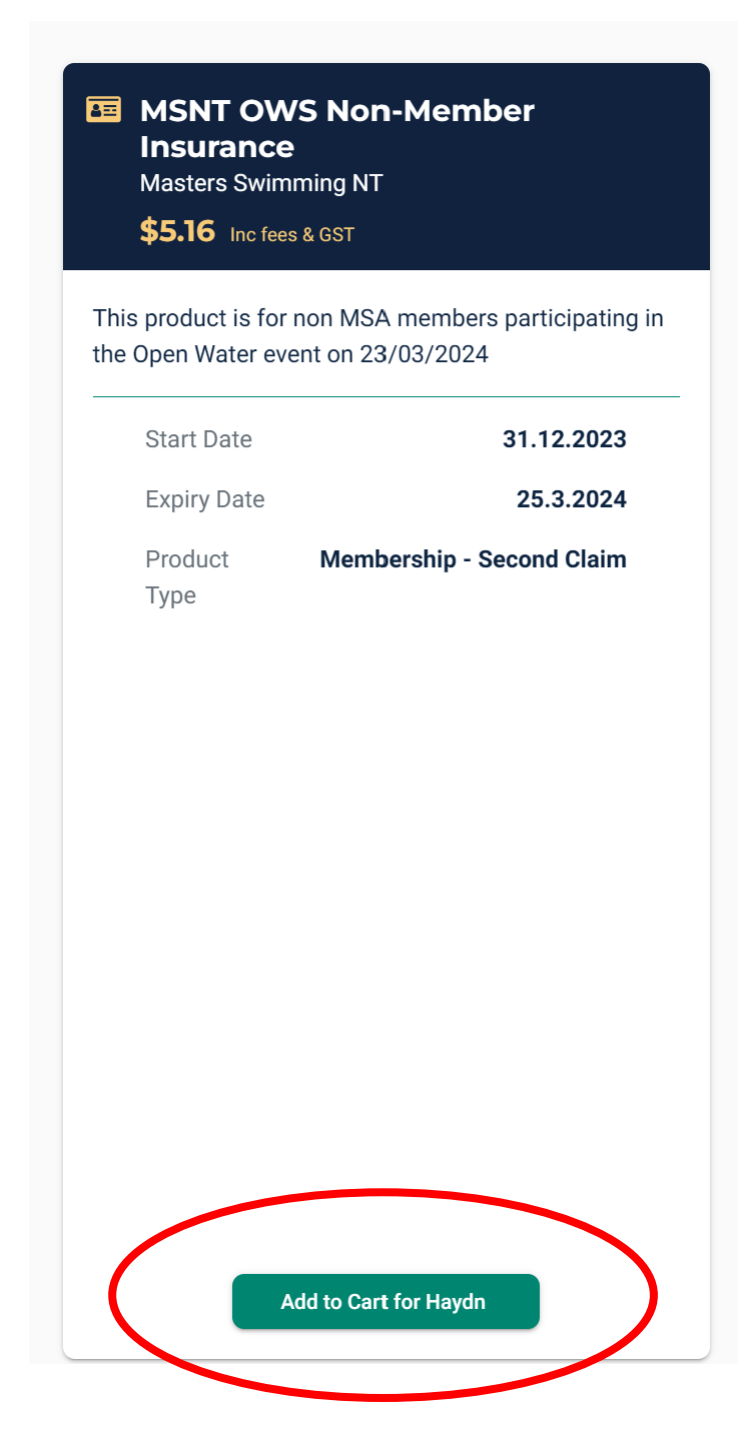

## <span id="page-6-0"></span>Step 6: Select the shopping cart icon

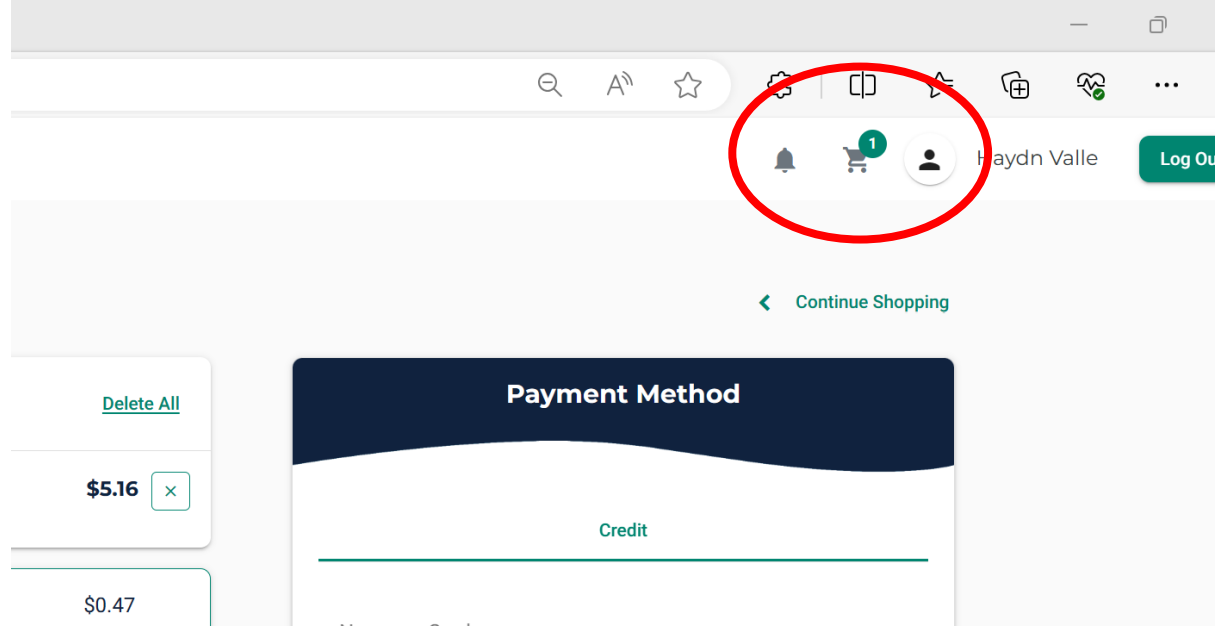

## <span id="page-7-0"></span>Step 7: Complete the payment information

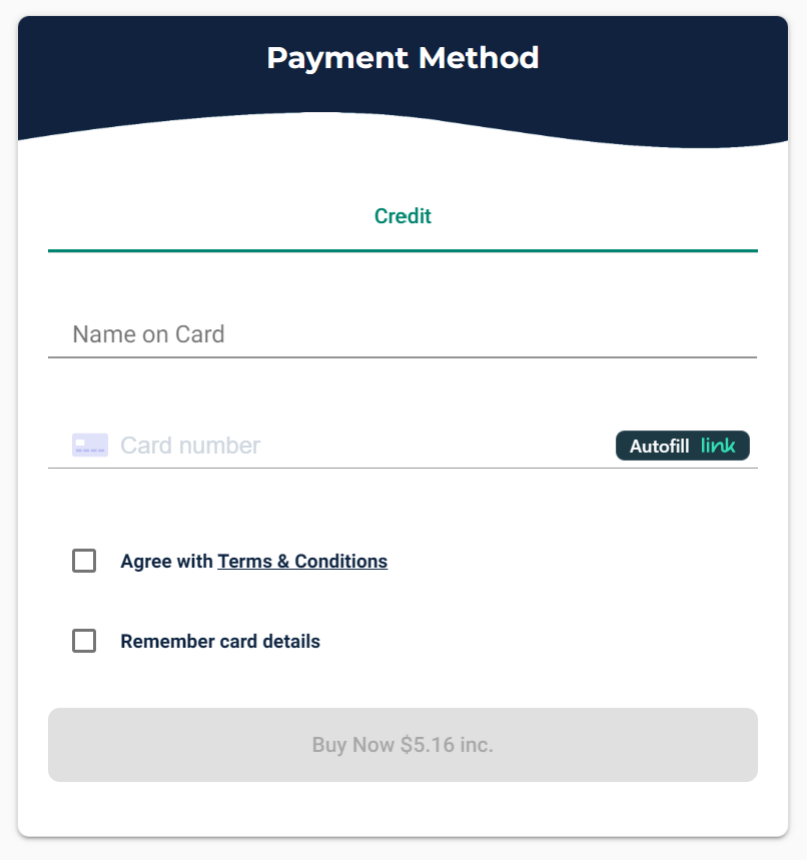